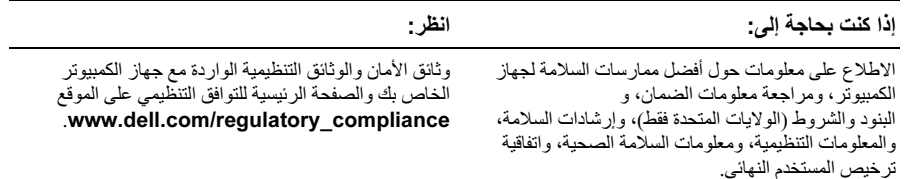

المعلومات الواردة في هذه الوثيقة عرضة للتغيير دون إشعار. حقوق النشر © لعام 2009−2010 محفوظة لشركة .Dell Inc جميع الحقوق محفوظة. طبع في بولندا.

يُمنع منعًا بانًا إجراء أي نسخ لهذه المواد بأي شكل من الأشكال دون الحصول على إذن كتابي من شركة .Dell Inc.

العلامات التجارية المستخدمة في هذا النص: Dell، وشعار DELL وVostro هي علامات تجارية لشركة .Dell Inc، و  $Core$ هي علامة تجارية لشركة Blu-ray Disc Association، وIntel هي علامة تجارية مسجلة وCore هي علامة تجارية لشَّركة Intel Corporation في الولايات المتحدَّة. والدول الأخرى.

قد يتم في هذا المستند أيضنًا استخدم علامات تجارية وعلامات تجارية مسجلة أخرى للإشارة إما إلى هيئات لها حق في هذه العلامات أو الأسماء الخاصة بمنتجاتها. تخلي شركة .Dell Inc مسؤوليتها عن أية مصلحة خاصة بهذه العلامات والأسماء التجارية بخلاف تلك الخاصة بها.

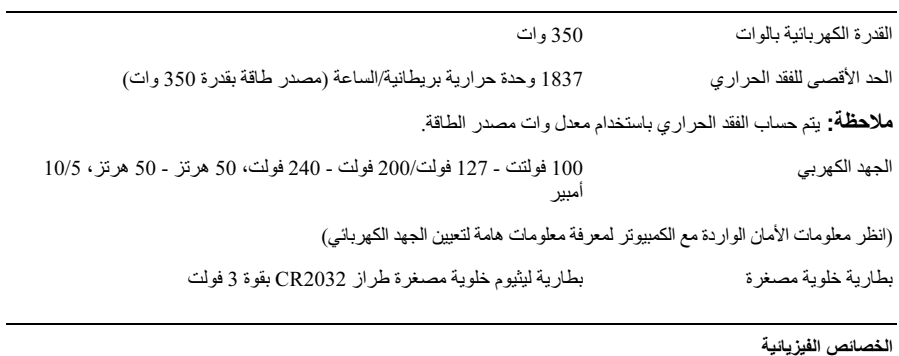

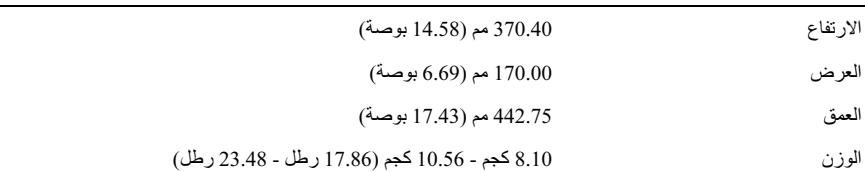

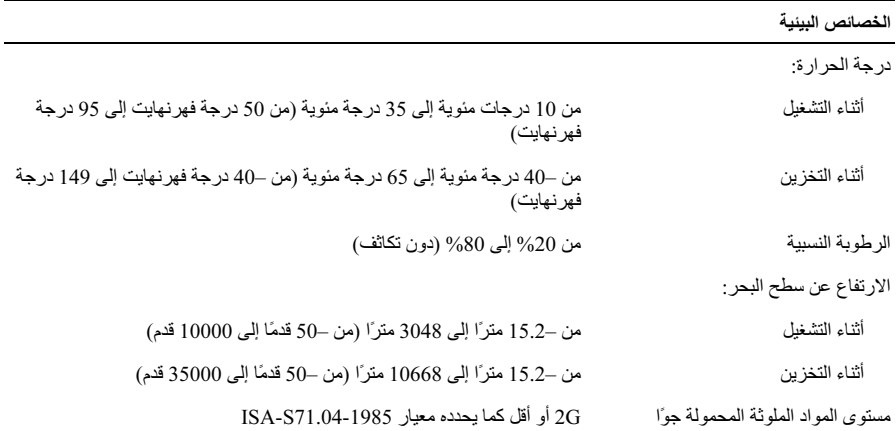

محركات الأقراص

```
يمكن الوصول إليها من الخارج:
         فتحات إضافة محركات الأقراص مقاس 3.5
واحد
                                           بوصة
        فتحات إضافة محركات الأقراص مقاس 5.25
اثنان
                                           بوصة
                       يمكن الوصول إليها من الداخل:
       حاويات محركات أقراص SATA مقاس 3.5
اثنان
                                           بوصة
                                    الأجهزة المتوفرة:
اثنان
         محركات أقراص صلبة SATA مقاس 3.5
                                           بوصة
      محرك أقراص SATA مقاس 5.25 بوصة أو
اثنان
           محرك أقراص DVD-ROM أو محرك<br>محرك أقراص DVD-ROM أو محرك<br>أقراص DVD+/-RW أو محرك أقراص
                        Blu-ray Disc™ محرك
```
مصابيح التحكم والمصابيح التشخيصية

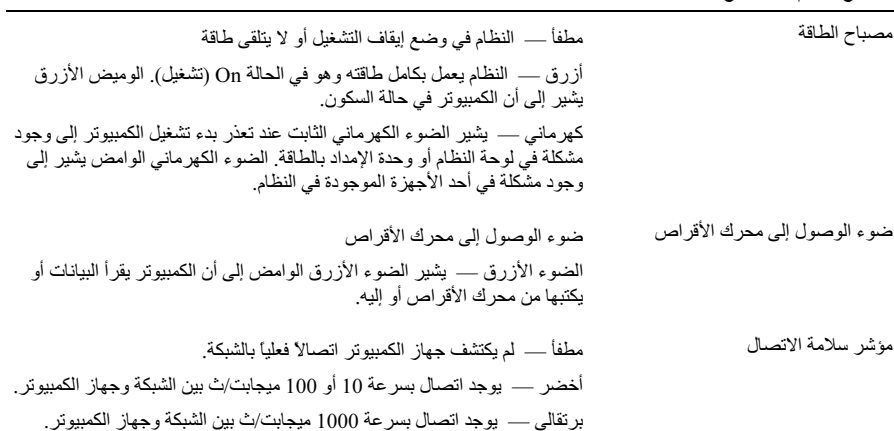

## المواصفات

م الاحظة: المواصفات التالية هي التي يتطلب القانون شحنها مع الكمبيوتر فقط للاطلاع على قائمة كاملة وحديثة<br>بمواصفات جهاز الكمبيوتر الذي بحوزتك، تفضل بزيارة موقع الويب support.dell.com.

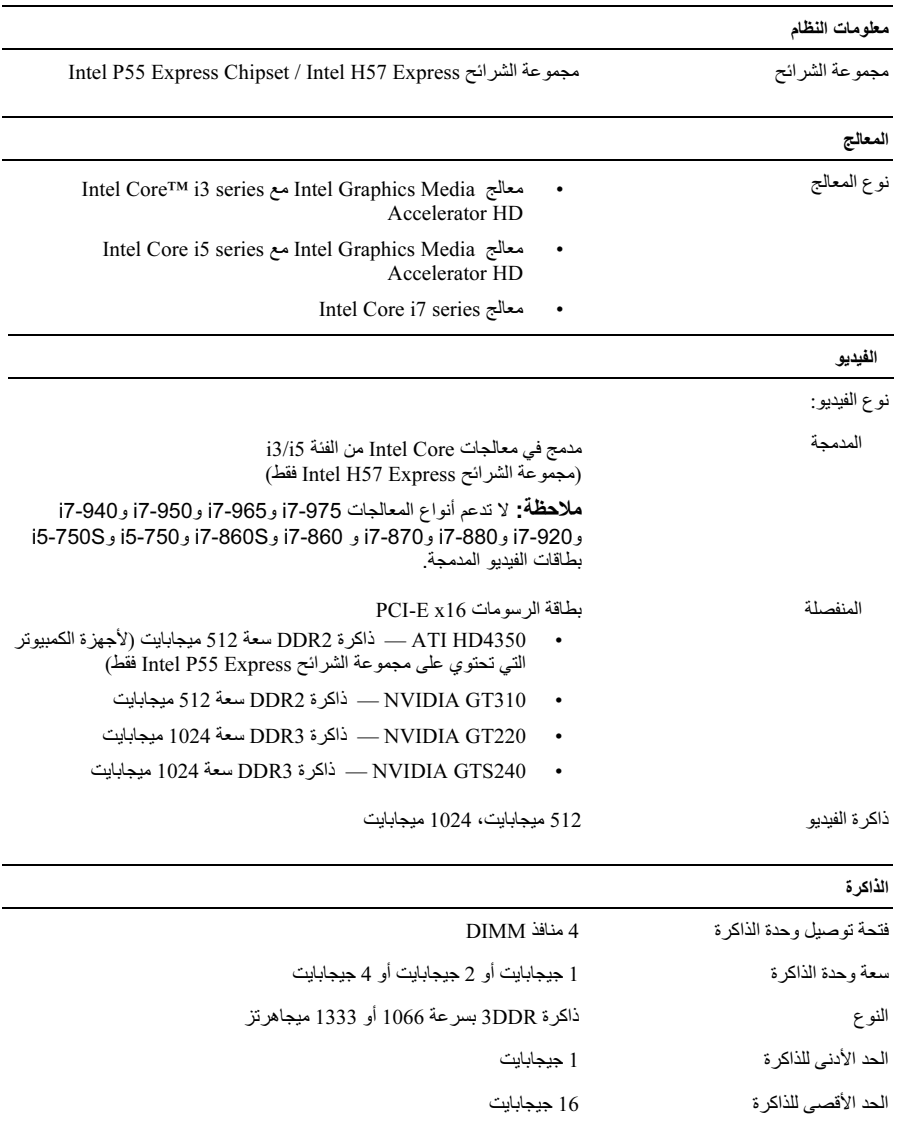

4 قم بتوصيل المودم (اختياري).

5 قم بتوصيل كابل (كابلات) الطاقة.

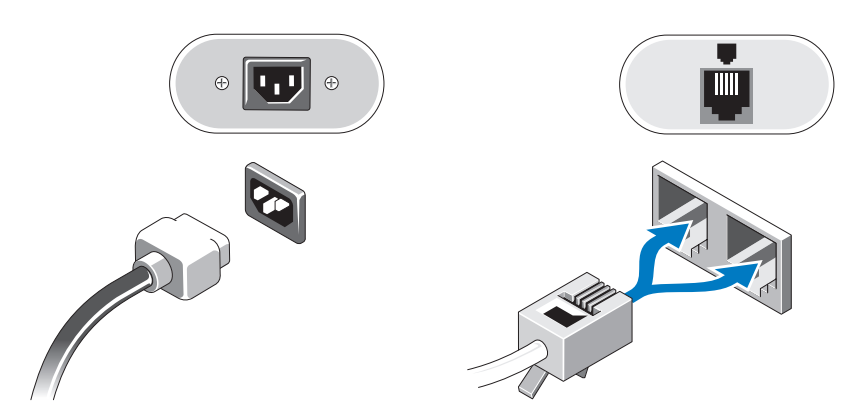

6 اضغط على أزرار الطاقة الموجودة على الشاشة وجهاز الكمبيوتر.

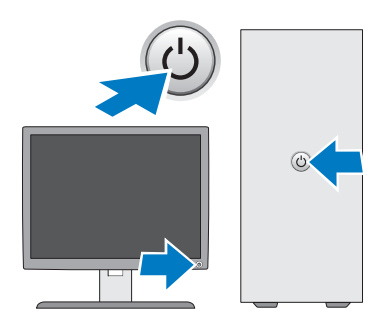

الإعداد السريع

لمزيد من المعلومات حول أفضل الممارسات، انظر www.dell.com/regulatory\_compliance.

// ملاحظة: قد لا يتم تضمين بعض الأجهزة إذا لم تقم بطلب شرائها.

- 1 \_ قم بتوصيل الشاشة باستخدام أحد الكابلات التالية فقط:
	- a كابل VGA الأزرق

b كابل DVI الأبيض

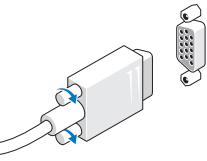

C كابل VGA الموصل بمهايئ DVI (واجهة الفيديو الرقمية).

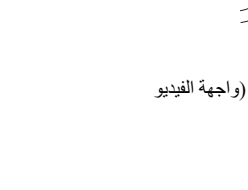

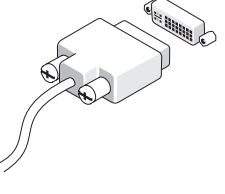

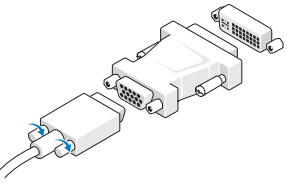

2- قم بتوصيل لوحة مفاتيح أو ماوس (اختياري).

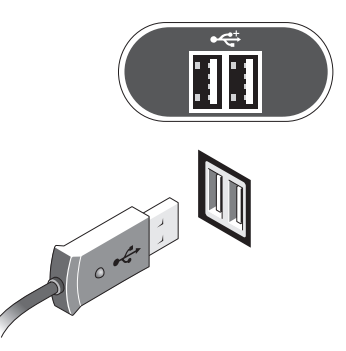

3\_ قم بتوصيل كابل الشبكة (اختيار ي).

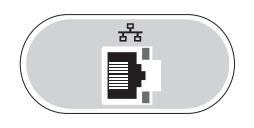

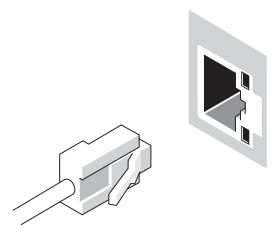

- فتحة كابل الأمان  $13$
- فتحات بطاقات التوسعة (4 فتحات) 14
	- موصلات اللوحة الخلفية مفتاح تحديد الجهد الكهربي 16 15
		- موصل الطاقة  $17$

ر.<br>المجموع المجموع المجموع المحمد الثاني فقط إذا تم تركيب محرك أقراص ضوئية ثان في النظام.

اللوحة الخلفية

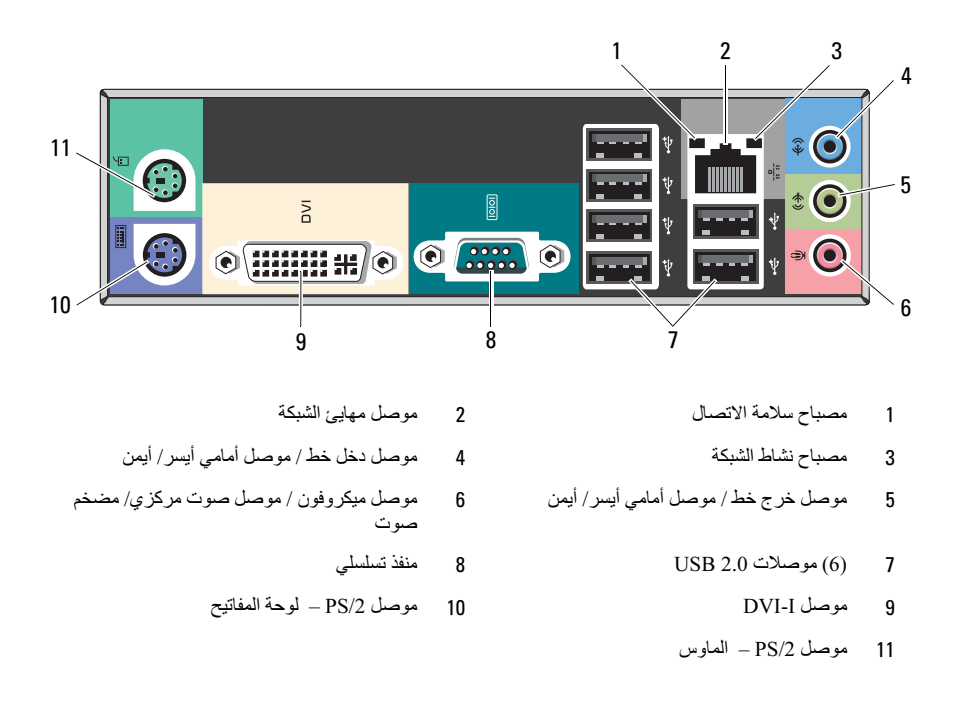

محلاحظة: يتوفر موصل ا–The DVI فقط مع مجموعة الشرائح Intel® H57 Express Chipset.

## **DELL"**

حول التحذيرات نحذير : تشير كلمة "تحذير" إلى احتمال حدوث ضرر بالممتلكات أو التعرض لإصابة شخصية أو الوفاة.

## Dell™ Vostro™ 430 ورقة المواصفات الفنية الخاصة بمعلومات الإعداد والميزات

منظر أمامي وخلفي

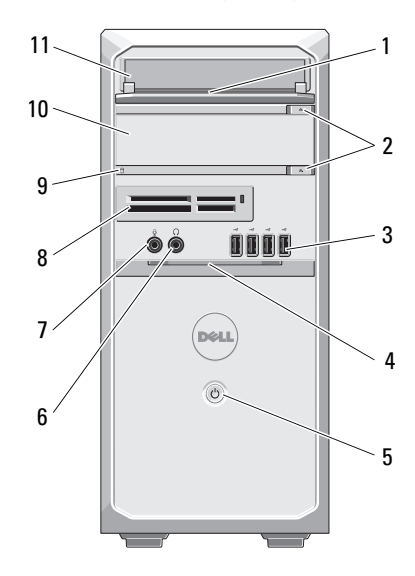

- 1 اللوحة الأمامية لحاوية محرك الأقراص (مفتوحة
- 3 "! (4) 2.0 USB 4 \$ ب ا-
	-
	-
	- 9 ضوء الوصول إلى محرك الأقراص
- 11 
ك ا اص ا 12 7-

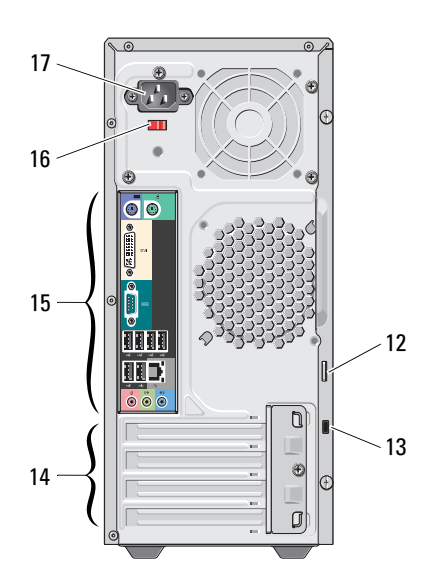

- مفتوحة) أزرار إخراج محرك الأقراص الضوئية (2)
	- للوحة الأمامية (مفتوح)
		- 5 زر ا& 6 ! +\* ' رأس
	- 7 ! .ون 8 رئ \$& ت ا+ 1 (ا ري)
	- 10 محرك أقراص ضوئية (اختياري)
		- حلقة قفل

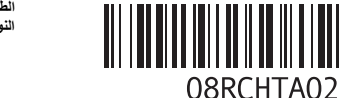

الطراز التنظيمي: الفنة D02M<br>النوع التنظيمي: D02M001

- 2010